## **S**GALENVS

### magneti<sub>.</sub> **Universal Pathogen DNA/RNA Extraction Kit**

Quick Start Guide

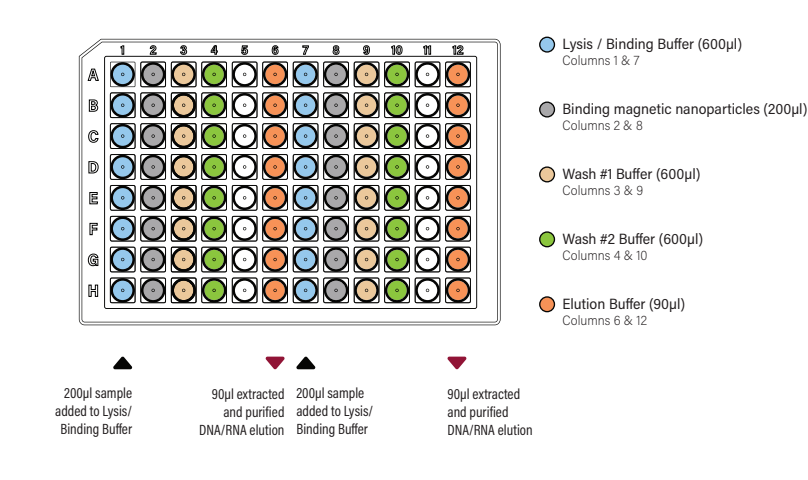

#### **UPKit miQron protocol parameters**

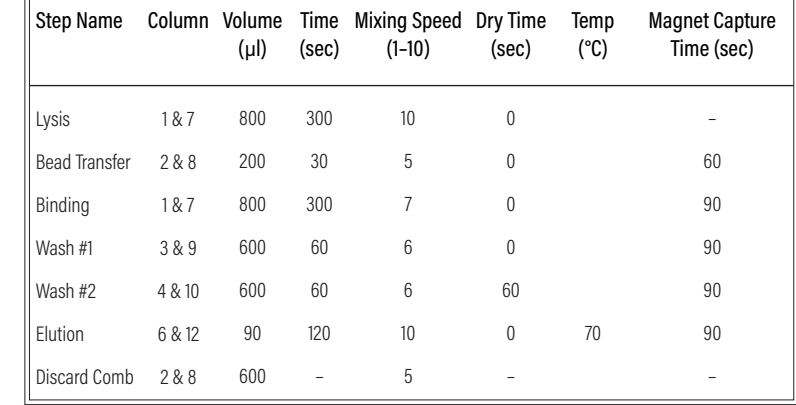

 $\bigodot$  Add up to 16 samples to Lysis/Binding<br>Buffer (columns 1 and 7).

 $\bigodot$  Place plate into the miQron, taking care that the label is facing outward.

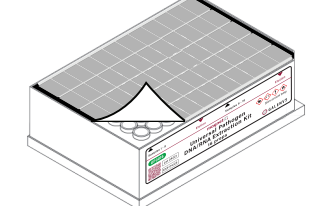

Remove the protective foil.

4 ) Insert two combs.

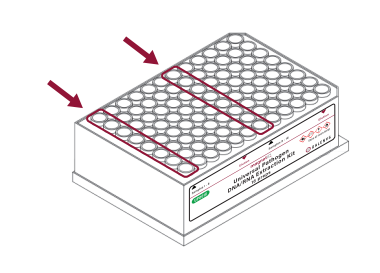

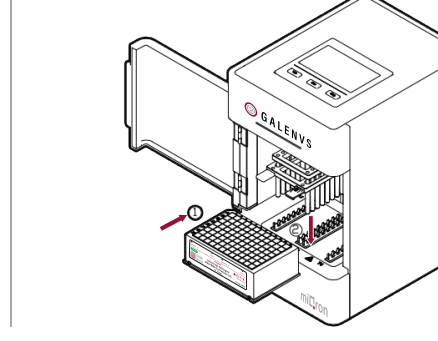

Columns 6 and 12 contain the purified DNA/RNA elution.

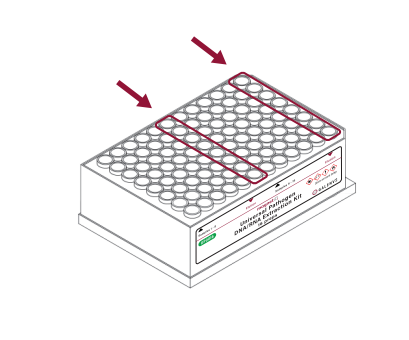

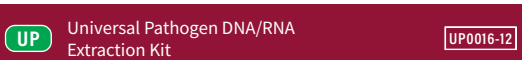

# $mi$ E<sub>ron</sub>

#### **Protocol Update**

To import the updated protocol into the miQron, press the **Scan Protocol** icon from the **Run** menu (protocol list view window). Use the scanner on the QR code below.

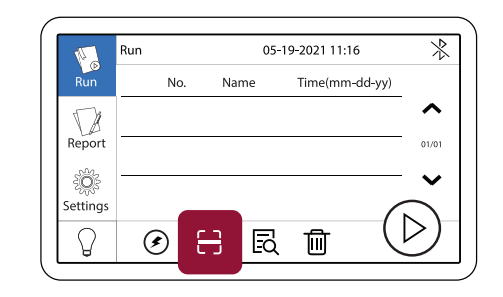

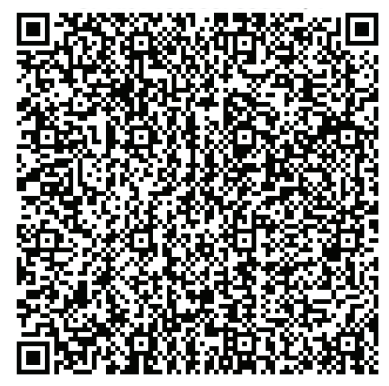

**UPKIT PROTOCOL V1.0**

5 Select the UPKit protocol and press

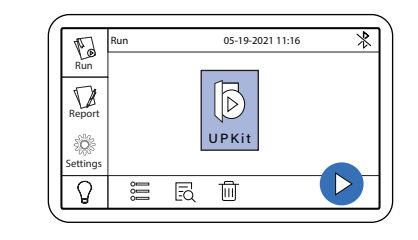

When program is complete, remove plate from miQron and discard combs.